#### **MIDI Keyboard Policies**

- I agree to pay the overdue fine of **\$5.00/hour** per part, if I fail to return the MIDI Keyboard or its accessories to the Media and Reserve Services desk on time
- I understand that while this MIDI Keyboard is in my possession, I am responsible for it at all times. **I WILL NOT GIVE THE MIDI KEYBOARD TO ANYONE ELSE. I will NOT leave the MIDI Keyboard unattended**. The MIDI Keyboard MUST be returned **ONLY** to Media and Reserve Services.
- I will immediately report any loss or damage of the MIDI Keyboard or its accessories to Media and Reserve Services. **I agree to pay all costs** associated with damage to, loss of, or theft of the MIDI Keyboard and its accessories (up to the **\$200.00** replacement and processing fee) while it is checked out to me.
- I will return the equipment clean and free of foreign substances or risk being charged an equipment cleaning fee.
- Library MIDI Keyboards are for educational and research purposes, and I will abide by the Student Code of Conduct and all other applicable UWM policies. The MIDI Keyboards may not be used for illegal activities including, but not limited to: disruption of other users/services/ equipment and harassment.
- All MIDI Keyboards must be returned before Media and Reserve Services closes**.**
- I will not leave the MIDI Keyboard on the Media and Reserve Services' desk unless a staff member is present. I will wait for Library staff as they fulfill obligations to inventory component, test MIDI Keyboard operations, and provide me with a receipt if requested.
- Borrowers should be proficient in the use of both the hardware and software needed that they plan to access. Library staff does not provide assistance in the use of the hardware and software.
- MIDI keyboards are reset when returned.
- I acknowledge that all equipment has been examined by library staff prior to checkout and that only complete and functioning equipment and accessories will be circulated to me. I will perform an inspection myself before leaving with any borrowed equipment, to ensure that everything is functioning properly.

### **Questions?**

**Media and Reserve Services** (414) 229-4673 Email: [libmedia@uwm.edu](mailto:libmedia@uwm.edu) Website:<http://uwm.edu/libraries/media/>

<https://guides.library.uwm.edu/audioeq/MIDI>

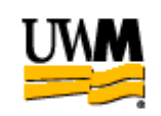

## **UWM LIBRARIES Arturia MiniLab MKII MIDI Controller Keyboard**

# **Brief Guide**

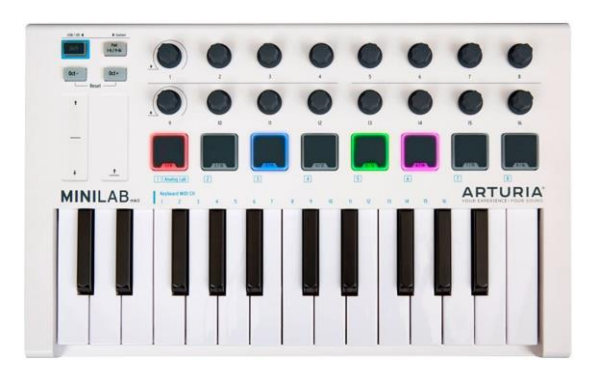

re: 11/1/21

#### **MIDI Keyboard**

The UWM Libraries are pleased to make a Arturia MiniLab MKII MIDI Controller Keyboard available for use by current UWM students, faculty and staff with their current, valid UWM ID. The MIDI Keyboard comes with keyboard, USB cable and carrying case.

#### **What is a MIDI Keyboard**

MIDI is short for Musical Instrument Digital Interface. It's a protocol that allows computers, musical instruments and other hardware to communicate.

A MIDI keyboard doesn't produce sounds by itself. It sends signals to a computer and produces the sound through DAW software.

DAW is the acronym for Digital Audio Workstation and is essential software designed for the purpose of recording, editing, and mixing digital audio.

#### **GETTING STARTED**

- 1. Connect the MiniLab MkII MIDI Keyboard to the computer with the USB cable. The MiniLab MkII MIDI Keyboard is powered by its USB connection.
- 2. MiniLab MkII MIDI Keyboard is a classcompliant USB device, so its driver will be automatically installed when you connect MiniLab MkII to your computer.
- 3. Open your DAW software on your computer or download free DAW software from the Internet.

#### **DAW SOFTWARE**

There are just a few DAW software downloadable for free. There are many others available depending on your computer operating system and hardware, audio plugin compatibility and your music production goals.

Cakewalk – Windows - <https://www.bandlab.com/products/cakewalk?lang=en>

Garageband – Mac - <https://www.apple.com/mac/garageband/>

Waveform – Windows/Mac - <https://www.tracktion.com/products/waveform-free>

LMMS – Window/Mac - <https://lmms.io/>

#### **MIDI KEYBOARD OVERVIEW**

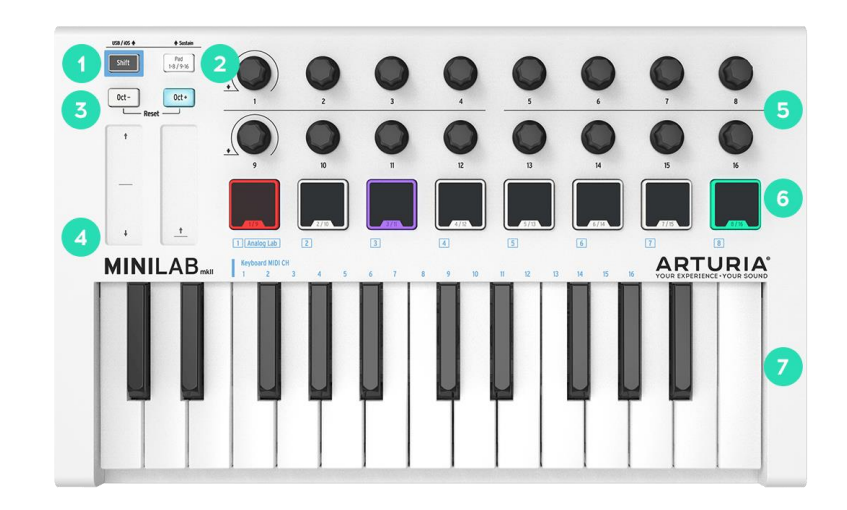

- 1. Shift button Select MIDI presets and MIDI channels with this button.
- 2. Pads 1-8 / 9-16 button Switch between two banks of eight pads.
- 3. Octave Transpose buttons Octave transpose buttons allow you to shift the keyboard up and down.
- 4. Pitch Bend and Modulation touch strips Accurate touch sensitive strips.
- 5. 16 Multi-Function Encoders Assign these knobs to your favorite plug-in or DAW. Two of those encoders are clickable.
- 6. Multi-color velocity & pressure sensitive Pads 8 ultra-responsive velocity and pressure sensitive pads.
- 7. 25 velocity sensitive Slim-Keys Highly playable, compact format keyboard.